1. Bravica prekidača

- 2. Fotoaparat
- 3. Mikrofon
- 4. Dugme za napajanje
- 5. Priključak za adapter za napajanje
- 6. VGA priključak
- 7. HDMI priključak
- 8. USB 3.0 priključak sa funkcijom PowerShare
- 9. USB 3.0 priključak
- 10. Priključak za mikrofon
- 11. Kombinovani priključak za slušalice/mikrofon
- 12. Dodirna tabla
- 13. Statusno svetlo baterije 14. Indikator statusa bežične veze
- 15. 8-u-1 čitač memorijskih kartica
- мультимедийных карт памяти 8-в-1 **16**. optički uređaj 15. Устройство считывания
	- 17. USB 3.0 priključci (2) **NAPOMENA:** Lokacije priključaka mogu da se razlikuju.
	- 18. Mrežni priključak
	- 19. Dugme Dell Instant Launch
	- 20. Dugme Dell Audio With Preset
	- **Taster Windows Mobility** Center (Windows centar za prilagođavanje)

1. Защелка-переключатель

2. Камера 3. Mикрофон 4. Кнопка питания

5. Разъем для блока питания

6. Разъем VGA 7. Разъем HDMI

8. Разъем USB 3.0 с функцией PowerShare 9. Разъем USB 3.0 10. Разъем микрофона

11. Комбинированный разъем для наушников с микрофоном

12. Сенсорная панель

Para obtener información más detallada, lea la información sobre seguridad enviada con su equipo. Para obtener información adicional sobre las. mejores prácticas de seguridad, consulte dell.com/regulatory\_compliance.

13. Индикатор состояния батареи 14. Индикатор состояния беспроводного соединения

16. Оптический дисковод 17. Разъемы USB 3.0 (2 шт.)

> **ПРИМЕЧАНИЕ:** Расположение разъемов может отличаться.

18. Cетевой разъем

- To learn about the features and advanced options available on your laptop, click **Start→ All Programs→** Dell Help Documentation or go to support.dell.com/manuals .
- • To contact Dell for sales, technical support, or customer service issues, go to **dell.com/ContactDell**. Customers in the United States can call 800-WWW-DELL (800-999-3355).

19. Кнопка мгновенного запуска Dell 20. Кнопка-переключатель выбора звукового режима Dell 21. Кнопка центра мобильности

Windows

### Información para la Norma oficial mexicana (NOM) Norma mexicana (únicamente para México)

La información siguiente se proporciona en el dispositivo o dispositivos descritos en este documento, en cumplimiento con los requisitos de la Norma oficial mexicana (NOM):

#### Importador:

Dell México S.A. de C.V. Paseo de la Reforma 2620 – Flat 11° Col. Lomas Altas 11950 México, D.F.

- Número de modelo reglamentario: P33G/P25F
- Voltaje de entrada: 100–240 VAC
- Corriente de entrada (máximo): 1.50 A/1.60 A/1.70 A/2.50 A
- Frecuencia de entrada: 50–60 Hz
- Corriente nominal de salida: 3.34 A/4.62 A
- Voltaje nominal de salida: 19.50 VDC

### More Information

Dell™, the DELL logo, and Inspiron™ are trademarks of Dell Inc. Windows® is a registered trademark of Microsoft Corporation in the United States and/or other countries.

### Дополнительная информация

#### **Bu belgede bulunun bilgiler önceden bildirilmeksizin**  değiştirilebili

- • Чтобы изучить основные возможности и расширенные  $\Phi$ ункции компьютера, нажмите кнопку **Пуск→ Программы** → **Справочная документация Dell**, или перейдите на веб-сайт **support.dell.com/manuals** .
- Чтобы связаться с Dell по вопросам покупки. технической поддержки или обслуживания клиентов, перейдите на веб-сайт d**ell.com/ContactDell**. Телефон для клиентов в США 800-WWW-DELL (800-999-3355).

### Više informacija

- 4. Power button
- 5. Power adapter connector
- 6. VGA connector
- 7. HDMI connector
- 8. USB 3.0 connector with
- PowerShare
- 9. USB 3.0 connector
- 10. Microphone connector
- 11. Headphone/Microphone combo connector 12. Touchpad
- 13. Battery status light
- 14. Wireless status light
- 15. 8-in-1 Media Card Reader
- 16. Optical drive
- 17. USB 3.0 connectors (2)
- **NOTE:** The location of the
- connectors may vary.
- 18. Network connector 19. Dell Instant Launch button
- • Da biste saznali više o funkcijama i naprednim opcijama svog prenosnog računara, kliknite na **Start→ Svi programi→ Dell Help Documentation** ili idite na **support.dell.com/manuals** .
- • Da biste se obratili kompaniji Dell u vezi sa prodajom, tehničkom podrškom ili korisničkom podrškom, idite na **dell.com/ContactDell**. Customers in the United States can call 800-WWW-DELL (800-999-3355).

### Daha Fazla Bilgi

- 20. Dell Audio With Preset Switch
- 21. Windows Mobility Center button
- 1. Anahtar serbest bırakma mandalı

- • Dizüstü bilgisayarınızdaki özellikler ve gelişmiş seçenekler için **Başlat** → **Tüm Programlar** → **Dell Yardım Belgeleri** öğesini tıklatın veya şu adrese gidin: **support.dell.com/manuals** .
- • Satış, teknik destek veya müşteri hizmetleri konularında Dell ile iletişime geçmek için **dell.com/ContactDell** adresine gidin. Birleşik Devletler'deki müşteriler 800-WWW-DELL numarasından telefonla ulaşabilir (800-999-3355).

- 15. 8'i 1 Ar 16. Optik s 17. USB 3.
- **NOT: k** olabili
- 18. Ağ kone
- 
- 19. Dell Inst
- 20. Dell Au Switch
- 21. Windows Mobility Center düğmesi

מתג תפס שחרור . 1 **2**. מצלמה

#### 1. Switch release latch

### מידע נוסף

- •כדי ללמוד אודות התכונות והאפשרויות המתקדמות הזמינות במחשב הנייד שלך, לחץ על **Start** → **All Programs** → **Dell Help Documentation** .**support.dell.com/manuals** אל עבור או
- •לפנייה אל Dell בנושא מכירות, תמיכה טכנית או שירות לקוחות, עבור אל dell.com/ContactDell. לקוחות בארה"ב .)800-999-3355 יתקשרו למספר DELL-WWW800-(

# inspiron 14R/15R

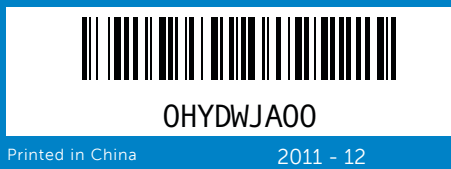

### Information in this document is subject to change without notice.

#### © 2011 Dell Inc. All rights reserved.

Regulatory model: P33G/P25F | Type: P33G001/P25F001 Computer model: Inspiron 5420/5520/7420/7520

#### **Информация в данном документе может быть изменена без уведомления.**

#### **© 2011 Dell Inc. Все права защищены.**

Dell™, логотип DELL и Inspiron™ являются товарными знаками Dell Inc. Windows ® является зарегистрированным товарным знаком Microsoft Corporation в США и (или) в других странах.

Нормативная модель: P33G/P25F | **Тип**: P33G001/P25F001 Модель компьютера: Inspiron 5420/5520/7420/7520

**Informacije u ovom dokumentu podložne su promenama bez prethodnog obaveštenja.**

#### © 2011. Dell Inc. Sva prava zadržana.

Dell™, DELL logotip i Inspiron™ su zaštićeni žigovi kompanije Dell Inc. Windows ® je registrovani zaštićeni žig korporacije Microsoft u Sjedinjenim Državama i/ili u drugim zemljama.

Regulatorni model: P33G/P25F | Tip: P33G001/P25F001

Model računara: Inspiron 5420/5520/7420/7520

#### **© 2011 Dell Inc. Tüm hakları saklıdır.**

Dell™, DELL logosu ve Inspiron™, Dell Inc'ın ticari markalarıdır. Windows ® , Microsoft Corporation'ın Birleşik Devletler'de ve/veya diğer ülkelerde tescilli ticari markasıdır.

Resmi model: P33G/P25F | Tip: P33G001/P25F001 Bilgisayar modeli: Inspiron 5420/5520/7420/7520

### **המידע במסמך זה עשוי להשתנות ללא הודעה. כל הזכויות שמורות. . © 2011 Dell Inc**

TMDell, הסמל של Dell ו-Inspiron הם סימנים מסחריים של Dell .Inc. Windows ®הוא סימן מסחרי רשום של Corporation Microsoft בארצות הברית ו/או בארצות אחרות.

> P33G001/P25F001 :סוג | P33G/P25F :תקינה דגם דגם מחשב: 5420/5520/7420/7520 Inspiron

# Quick Start Guide

### Computer Features

2. Camera

3. Microphone

button

19

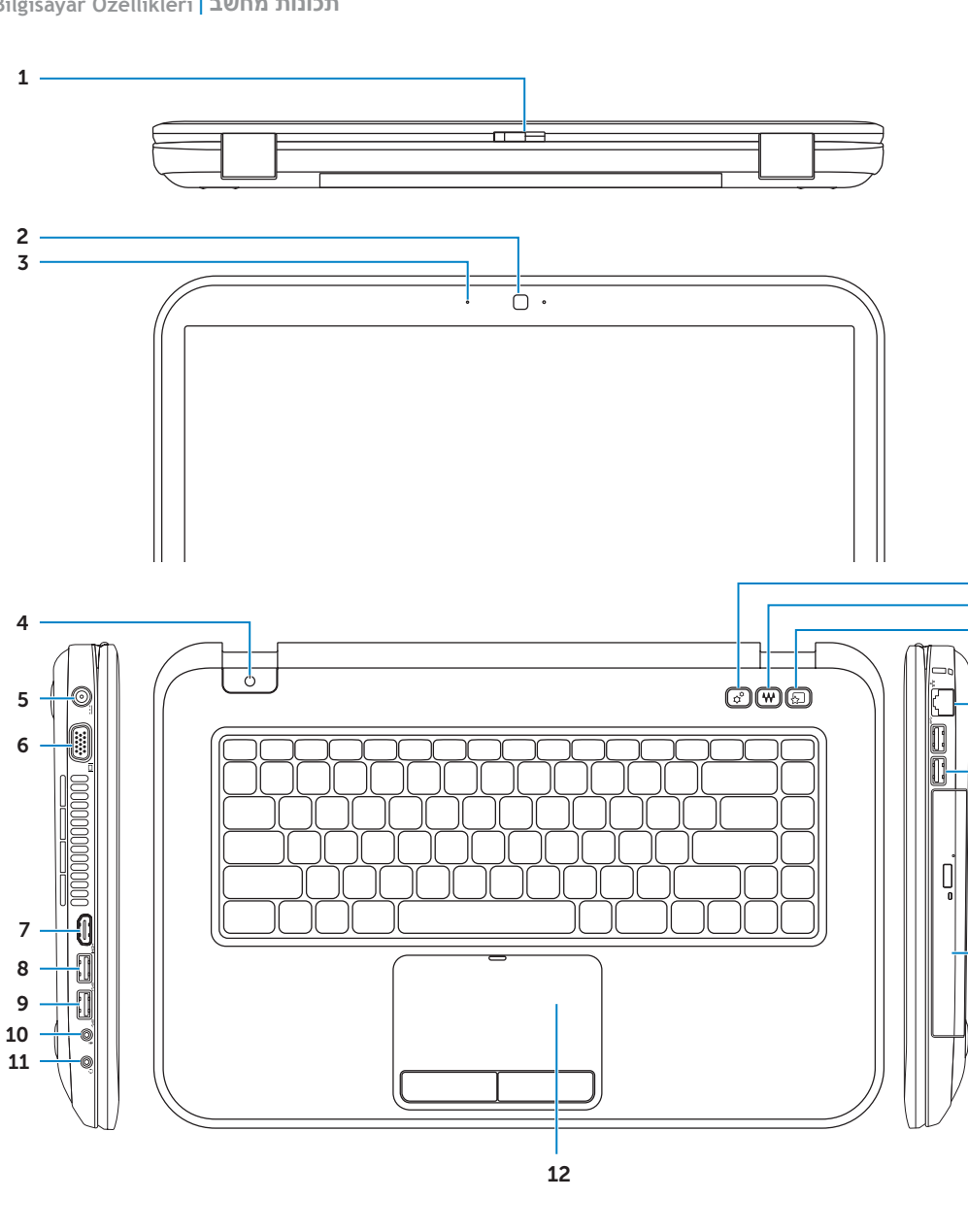

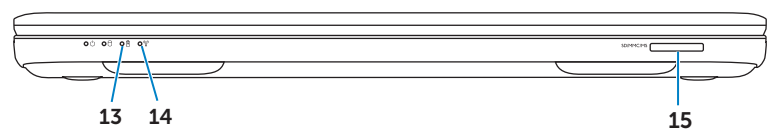

20 21

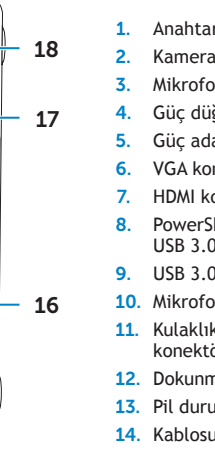

Руководство по быстрому запуску | Vodič za brzi početak Hızlı Başlangıç Kılavuzu | מדריך להתחלה מהירה

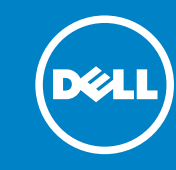

**Внешний вид компьютера** | **Funkcije računara Bilgisayar Özellikleri** | **תכונות מחשב**

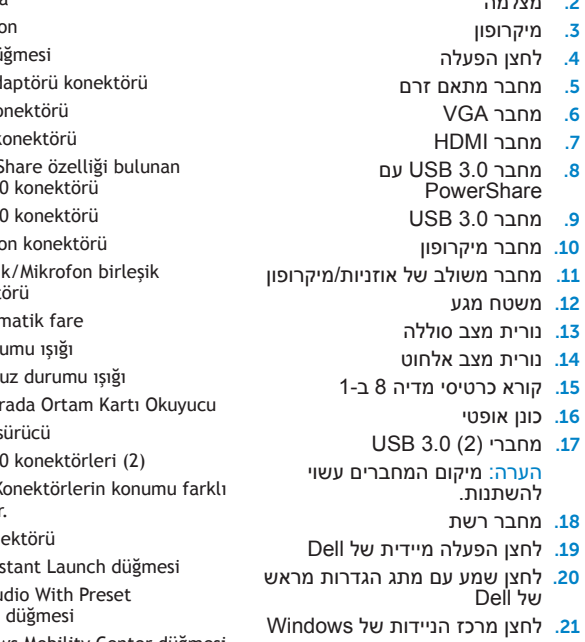

### Before You Contact Support

### Check wireless status 4

## Function Keys

+

 $Fn$ 

### 1 Connect the power adapter

**Подключите блок питания** | **Povežite adapter za napajanje Güç adaptörünü bağlayın** | **חבר את מתאם הזרם**

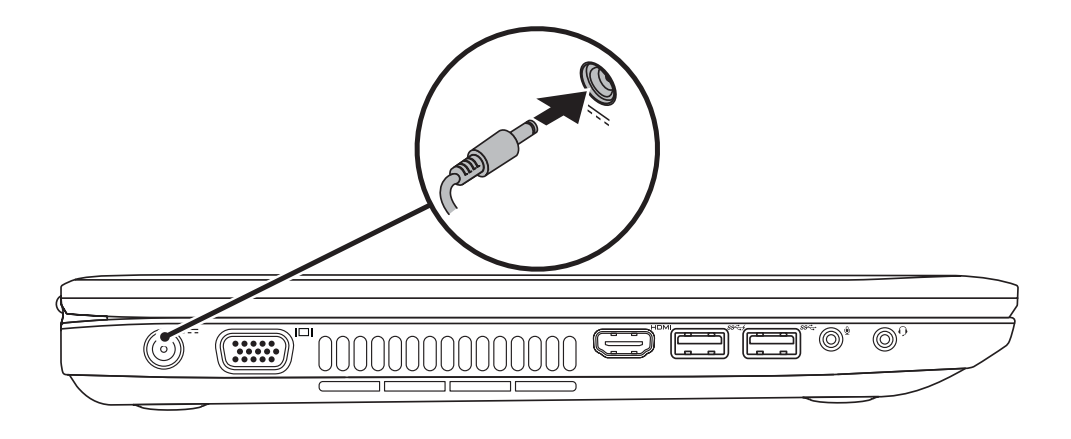

### 3 Follow Windows setup

**Перед тем, как обратиться в службу поддержки** | **Pre nego što se obratite podršci Destek için İletişime Geçmeden Önce** | **לפני הפנייה לתמיכה**

**Нажмите кнопку питания** | **Pritisnite dugme za napajanje Güç düğmesine basın** | **לחץ על לחצן ההפעלה**

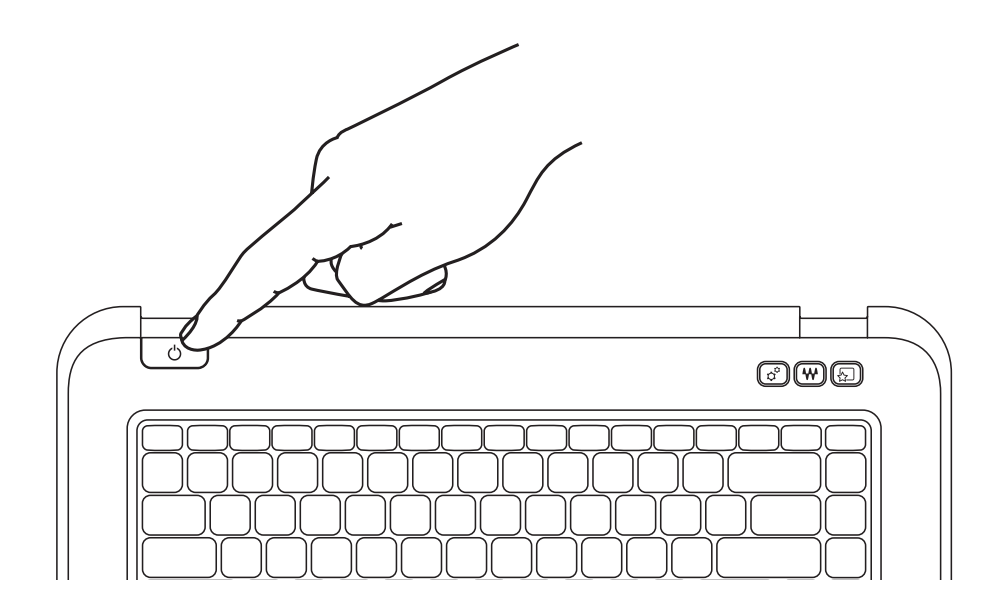

### Record your Windows al Set Up Windows password here **Mindows** 7 NOTE: Do not use the @ symbol in your password Type a user name (for example, John): Type a computer name: Запишите свой пароль Windows в этом поле **ПРИМЕЧАНИЕ:** Не используйте символ @ в своем пароле opyright @ 2008 Microsoft Corporation. All rights reser Ovde zabeležite Windows lozinku  $\begin{tabular}{|c|c|c|} \hline & Not & \\\hline \end{tabular}$ **NAPOMENA:** nemojte koristiti simbol @ u vašoj šifri Windows parolanızı buraya kaydedin **NOT:** Parolanızda @ simgesini kullanmayın תעד כאן את סיסמת Windows שלך **הערה:** אין להשתמש בסימן @ בסיסמה

### 2 Press the power button

**Выполните указания программы установки** Windows | **Praćenje Windows podešavanja Windows kurulumunu izleyin** | **בצע את הנחיות ההתקנה ב-Windows**

**Проверка состояния беспроводного соединения** | **Provera statusa bežične veze Kablosuz durumunu kontrol edin** | **בדוק מצב אלחוט**

+

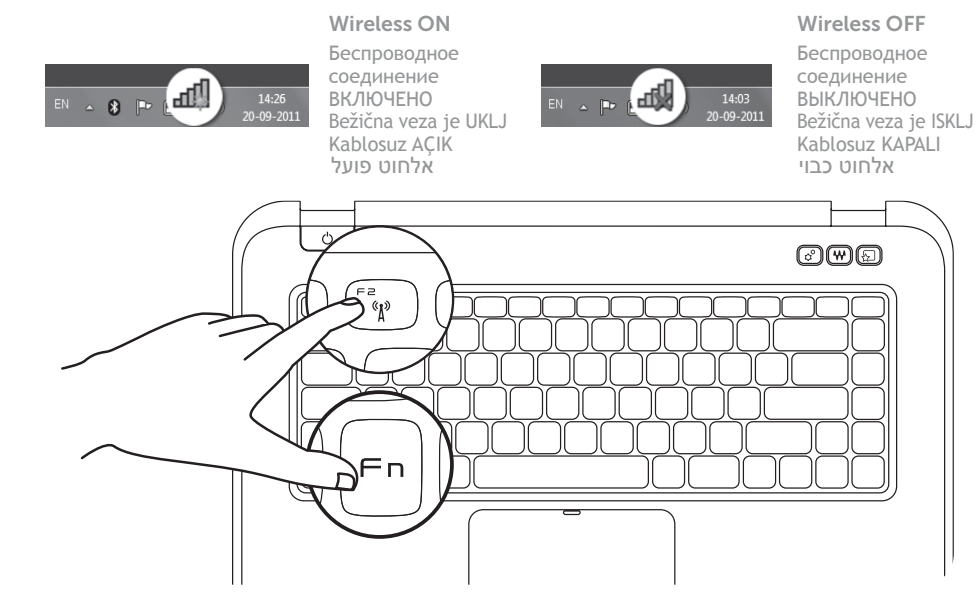

 $Fn$ 

**Функциональные клавиши** | **Funkcijski tasteri** | **Fonksiyon Tuşları** | **מקשי פונקציה**

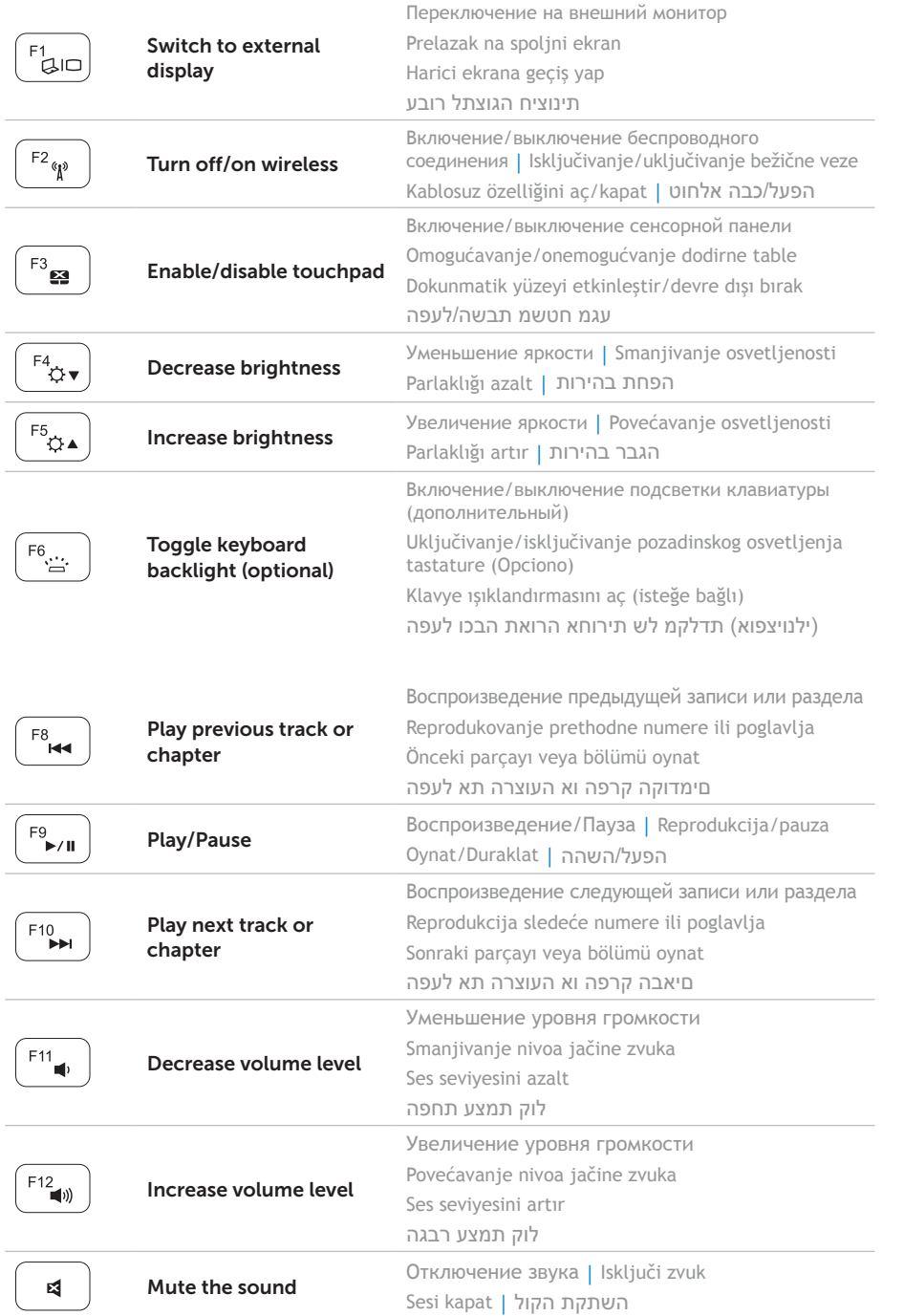

### Locate your service tag

### Record your service tag here

**Положение метки производителя** | **Pronalaženje servisne oznake Hizmet etiketinizi bulun** | **מצא את תג השירות שלך**

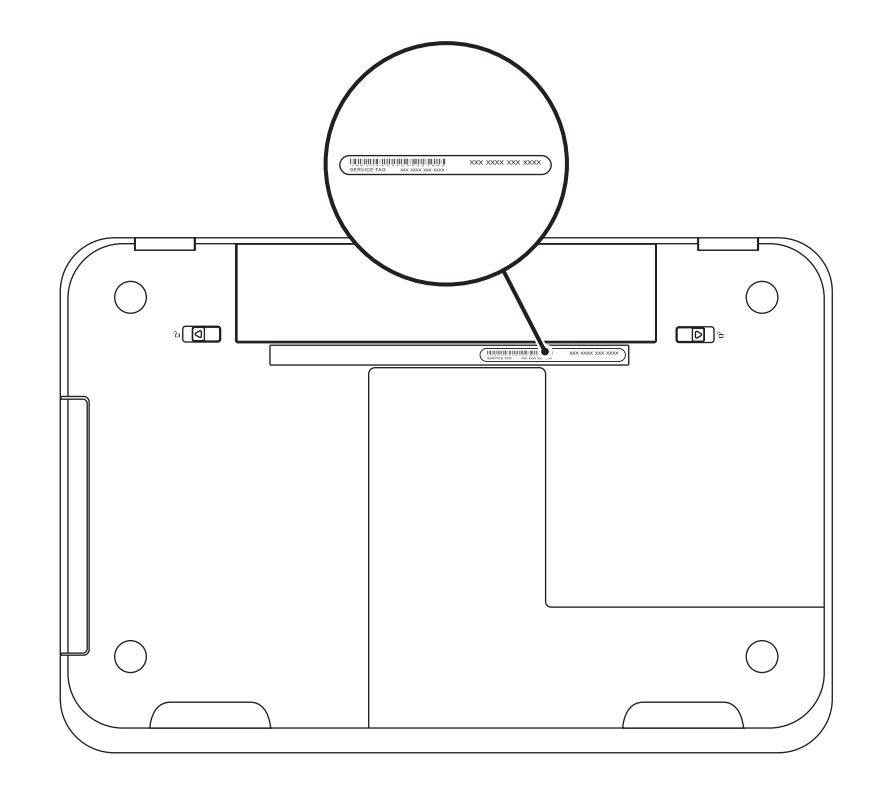

**Запишите номер метки производителя в этом поле** | **Ovde zabeležite servisnu oznaku Hizmet etiketinizi buraya kaydedin** | **תעד כאן את תג השירות שלך**